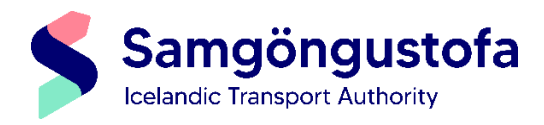

## **Leiðbeiningar vegna próftöku í bóklegum flugprófum hjá Samgöngustofu**

Prófin eru tekin rafrænt í tölvu Samgöngustofu, þar sem notast er við læstan netvafra (Safe Exam Browser). Í læsta netvafranum er ekki hægt að opna önnur forrit eða annan vafra á meðan prófi stendur. Ef reynt er að opna önnur forrit eða vafra slekkur prófið á sér og er ekki hægt að opna það aftur.

Innskráningarblaði sem dreift er í upphafi prófs skal skila til yfirsetumanns að prófi loknu ásamt öðrum gögnum.

## **Innskráningar ferli:**

Skrá inn notendanafn og lykilorð, eins og það kemur fram á innskráningarblaði. Muna eftir bandstriki fyrir framan fjóra síðustu tölustafi í kennitölu.

Lesið yfir skilmála og reglur sem birtast á skjánum og þeir samþykktir. Valmynd birtist próftaka um þau próf sem hann er skráður í.

Það er á ábyrgð próftaka að velja rétt próf og tungumál. Val um tungumál birtist eftir að próftaki ýtir á 'Ready' hnapp.

## **Prófið sjálft:**

Hér má sjá sýnishorn af bóklegum prófum og hvernig rafræna prófkerfið (LTS PEXO) lýtur út. Mikilvægt er að próftakar kynni sér vel: **[Sýnishorn af ATPL prófi](https://pexo.lplus-teststudio.de/#/invitation/429ab68da666475e/en-GB)** og **[Sýnishorn af PPL prófi.](https://aircademy.lplus-teststudio.de/#/invitation/9498b27aaa754754/en-GB)** Einnig er mikilvægt að kynna sér leiðbeiningarskjalið "Leiðbeiningar vegna notkunar á heftum í ATPL-prófum".

**Mark:** Hægt er að merkja spurningu sem þið ætlið að fara betur yfir seinna í prófinu. Ekki er nauðsynlegt að taka merkið af áður en prófi lýkur.

**Comment:** Ef þið hafið athugasemdir við spurningarnar þá er hægt að ýta á "Comment" hnapp í tækjaslá. Þá opnast skilaboðagluggi þar sem hægt er að gera skriflega athugasemd við spurningu. Allar athugasemdir eru yfirfarnar af Samgöngustofu áður en einkunnir eru gefnar út.

**Annex:** Á tækjaslánni er hnappur sem stendur á "Attachments", þar birtast fylgiskjöl þegar það við á.

**Próftími:** Próftíma má sjá efst í hægra horni á tölvuskjánum. Þegar minna en 5 mínútur eru eftir af prófinu birtist tilkynning um að próftími sé að renna út.

Yfirsetumaður má ekki svara efnislegum spurningum varðandi prófið.

Ef upp koma tæknileg vandamál á meðan próftöku stendur skal próftaki rétta upp hönd og bíða eftir hjálp frá yfirsetumanni. Ekki slökkva á tölvunni eða endurræsa hana.

## **Útskráning úr prófi:**

Þegar próftaki hefur lokið prófi og vill skila prófi inn er ýtt á 'Finish' hnapp, og svo 'Yes' til að staðfesta. Ekki er hægt að fara aftur í prófið eftir það. Að því loknu skal ýtt á ,Sign Out' hnapp til að skrá sig út.

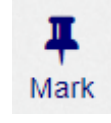

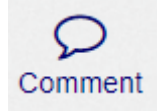

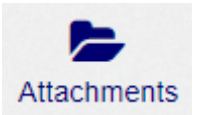

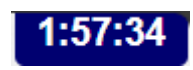

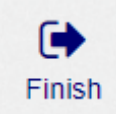